# **moduWeb500: Web server for moduWeb Vision BACnet networks**

### **Improving your energy efficiency**

Monitor the operation of your building and find out where improvements can be made – no matter where you are.

#### **Areas of application**

Visualising and operating building management systems.

## **Features**

- Part of the SAUTER EY-modulo 5 system family
- Web-based plant operation using standard web browser
- Online alarm notification via email and SMS
- Recording of log values and alarms
- Time and calender functions (BACnet Schedule client)
- Visualisation either in lists, dynamic images or diagrams
- Planning and parametrisation via PC using CASE Suite

#### **Technical description**

- Communication with web client using standard HTTP protocol
- Communication with mail server and SMS gateway using standard SMTP
- Communication with automation stations using BACnet/IP and BACnet web services (EN ISO 16484-5)
- Integrated firewall

## **Products**

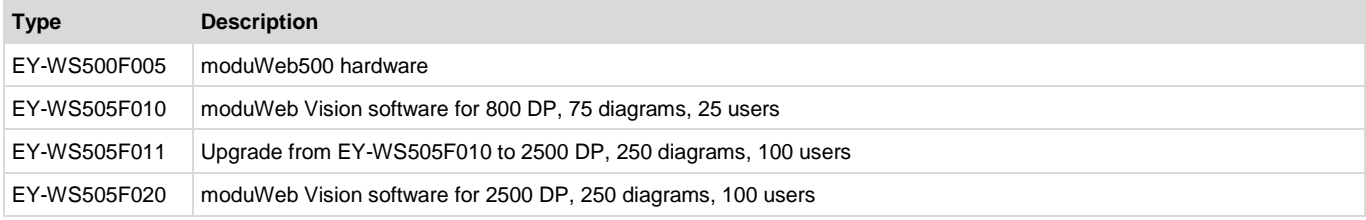

# **moduWeb500 hardware**

# **Technical data**

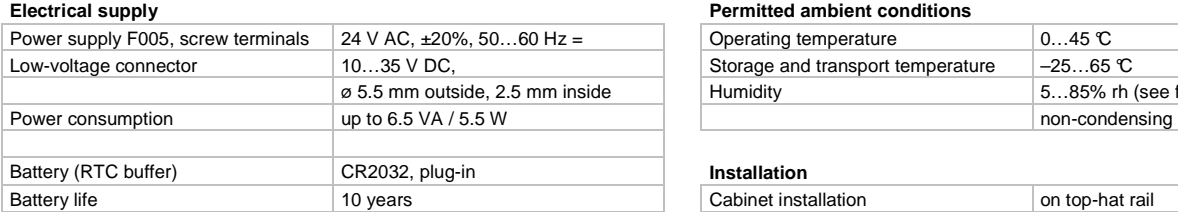

#### **Interfaces, communication**

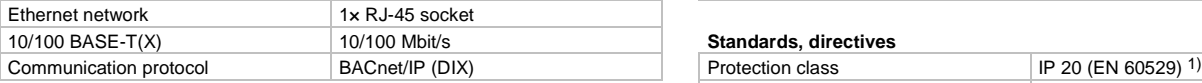

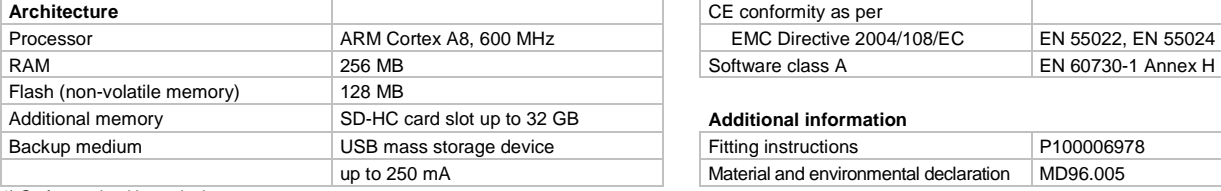

1) On front only with terminal cover.

#### **Electrical supply Permitted ambient conditions**

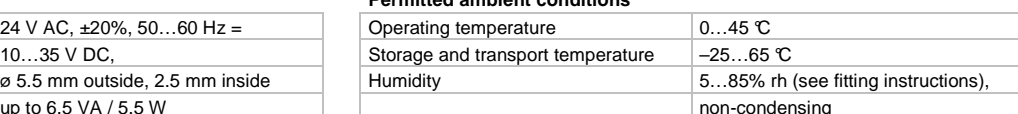

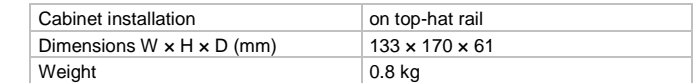

#### Standards, directives

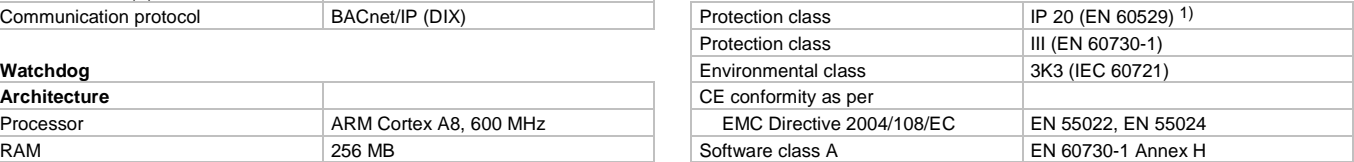

## **Additional information**

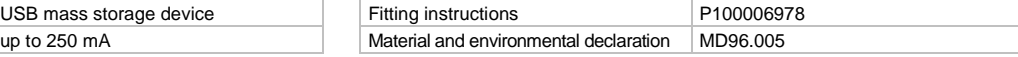

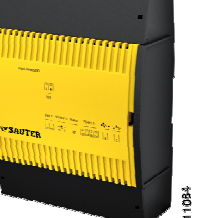

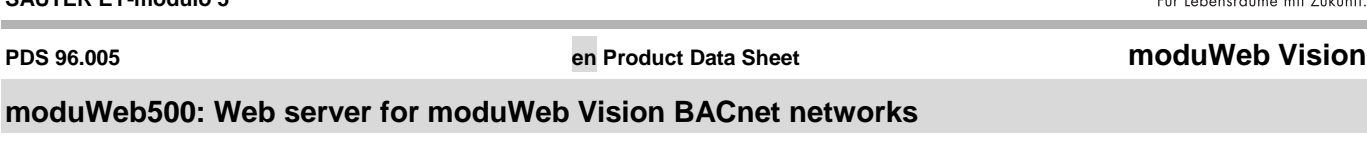

**moduWeb Vision** 

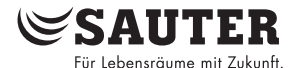

## **Engineering notes**

#### **Installation and power supply**

The moduWeb500 must be fitted on a top-hat rail (EN 60715) in the cabinet.

It can be connected 24  $V \sim$  using the terminals or to 10...35  $V =$ using the round plug. However, only one of these power supplies may be connected at the same time.

Wiring may only be carried out with the device isolated from the power supply.

A safety transformer in accordance with EN 61558-2-6 must be fitted in the supply line.

Communication wiring must be undertaken correctly and must meet the requirements of standards EN 50174-1, -2 and -3. Communication wires must be kept at a distance from other live wires.

Local regulations on installation, use, access, access authorisation, accident prevention, safety, dismantling and disposal must be observed. Compliance with installation standards EN 50178, 50310, 50110, 50274, 61140 and similar is also required.

No account has been taken of special standards such as IEC/EN 61508, IEC/EN 61511, IEC/EN 61131-1 and 2 or similar standards. The device may only be used if it does not pose a hazard to people or the environment in the event of it failing.

The following conditions must be met:

Wire cross-section: min. 0.8 mm<sup>2</sup>, max. 2.5 mm<sup>2</sup> Cu conductor in accordance with the standards and national installation regulations

See the fitting instructions for further information.

## **General mode of operation**

moduWeb Vision allows web access to the automation devices in a BACnet network.

The logical plant structure is displayed in the navigation tree. You can use this to quickly locate any part of the plant. The plant can be represented graphically in dynamic images or in the form of a list.

Alarms and messages can be sent by email or SMS and shown in alarm lists.

moduWeb Vision collects log data from the connected devices, displays it in tables and diagrams, and sends them via email on request.

The moduWeb500 makes it easy and intuitive to use the BACnet time programs of the connected automation stations.

Access to the individual plants and equipment can be controlled with the user management functions.

#### **Start-up**

The on/off switch is located at the top left of the moduWeb500. It does not separate the unit from the power supply.

This on/off switch (µP power, standby) simply puts the moduWeb Vision in into standby mode.

### **Switching off**

If the switch is turned off, all applications are stopped in a controlled manner and the function of the CPU is switched off; the real time clock (RTC) for the date and time is still powered, which means that the battery is not used for buffering data as long as mains voltage is present.

## **Watchdog**

The watchdog signal that monitors the internal process flow of the moduWeb500 can be measured on terminal 02. The watchdog pulses at approx. 10 Hz when the processor and program sequence are working correctly.

Please note the following in relation to the design as an open collector wired to earth: external actuator control max. 15 V=, load 10 mA.

As a practical application, the signal can be connected directly to the digital or universal input of a second automation station and monitored using the software.

#### **Power failure or interruption**

## **There are two types of interruption to the power supply:**

- Micro-interruption
- Power failure

#### Micro-interruption

Interruptions to the power supply that only last for a few milliseconds (0…approx. 20 ms) do not have any consequences, such as switching off components. The system continues operating normally.

## Power failure

An interruption of longer than 20 ms may cause the moduWeb to execute a controlled shut-down, followed by a controlled, prioritised start-up once the power is restored. The moduWeb500 executes this controlled shut-down and start-up procedure automatically.

The back-up battery ensures that the clock continues running correctly when the power is interrupted.

If the battery has to be changed during operation, this must be done by trained specialist staff.

The application data and any altered user data is stored in the Flash memory and requires no battery buffering.

However, it is advisable to safeguard user data (CASE Engine) and modified user data by means of a backup (e.g. BACnet DMBR); this helps to prevent loss of data.

## **LED indicators**

When the moduWeb500 is put into operation (using the On switch) three LEDs signal the various operating conditions. The following table explains the function of each LED.

## **System LED**

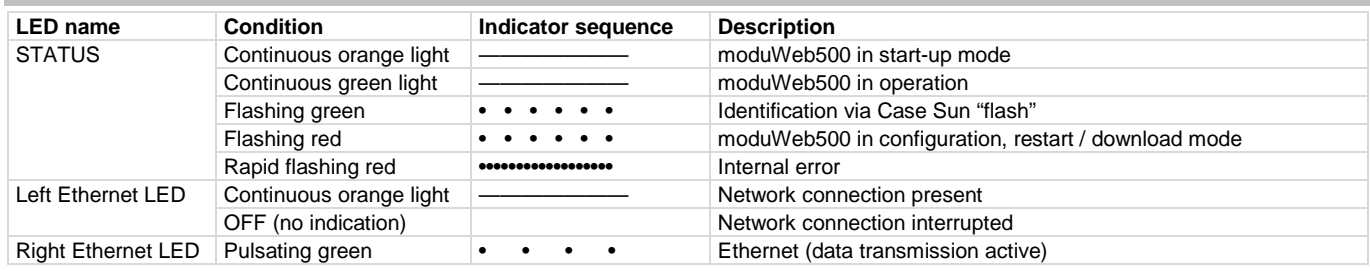

#### **Programming and parametrisation**

moduWeb Vision is usually parametrised and configured by SAU-TER or authorised system partners using CASE Suite.

The moduWeb500 is supplied without software. The device will not work until the moduWeb Vision software (EY-WS505F010 or EY-WS505F020) is installed. The software is installed during initial installation with CASE Sun.

During the planning phase, the plant structure, the navigation, the dynamic images and the diagrams are created.

moduWeb Vision must be configured for communication in an IP network. All settings such as the IP address, subnet mask, gateway and BACnet instance number (DOI) are parametrised using CASE Sun. To help with the identification in a network, the CASE Sun start-up tool can be used to set the run/fault LED to flash mode.

The IP settings can also be changed using the web interface.

The user program can be loaded from any point in the IP network using CASE Suite. The status LED flashes red to indicate a download in progress. The data is stored in a flash memory and remains intact even in the event of a power failure.

## **Initialisation**

moduWeb Vision is initialised after a restart. moduWeb Vision registers the data points, alarms and notifications on the BACnet devices.

This procedure can take several minutes.

moduWeb Vision cannot be correctly operated until the initialisation is completed.

The administrator can restart the device using the web interface.

## **Firmware installation / Update**

moduWeb500 is delivered with a neutral version of the firmware. When it is set up, the selected firmware version and the corresponding licence must be installed.

Even after it is in use, you can update the firmware or install additional software options using CASE Sun.

The moduWeb500 is supplied with a current version of the firmware. If a newer firmware version becomes available by the time it is installed and commissioned, it is possible to update the modu-Web500 directly via the network using CASE Sun. The status LED on the moduWeb500 flashes red to indicate that the update is in progress.

You can use the Info button ("About") to check which firmware version is installed.

#### **Internal clock**

The moduWeb500 has a built-in real time clock (RTC) for the time programs and the time stamps of the log data.

The date, time and time zone are set in the moduWeb500 when the user data is loaded.

The time and date can be set manually using the web browser, or the moduWeb500 can synchronise its internal clock with an NTP or BACnet time master (DM-TS-B and DM-UTC-B services).

As a BACnet time master, the moduWeb500 can also synchronise the clocks of the connected BACnet devices to its internal time (DM-TS-A and DM-UTC-A services).

The time zone and the change to daylight saving time are configured in the network properties (CASE Engine) of the modu-Web500.

# **moduWeb Vision software**

**SAUTER** ir Lebensräume mit Zukunfi

## **Technical data**

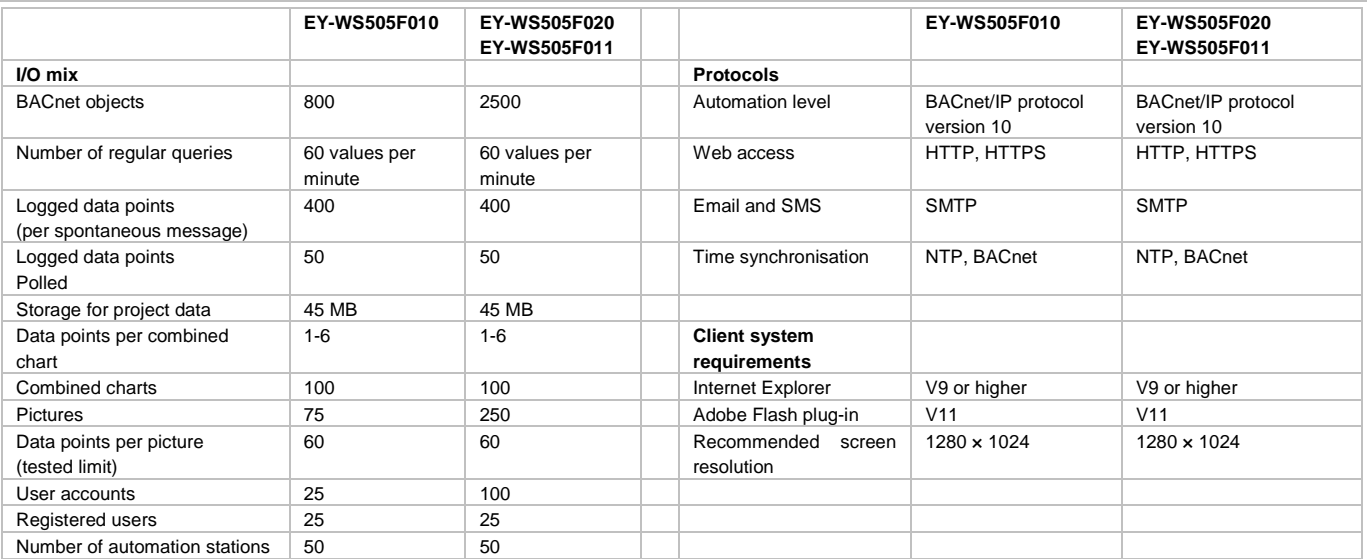

#### **Time programs, calendar**

The BACnet Schedule client of the moduWeb500 enables you to quickly and intuitively parametrise the local BACnet schedule and calendar objects of the connected automation stations.

The time programs and special day calendars are shown in a clear graphical display.

The time programs are processed locally in the automation stations, even when network communication with the moduWeb500 is disrupted.

## **Data recording**

The moduWeb500 records log data on the option SD card and displays it in the form of diagrams or tables. Up to four values can be shown simultaneously in a diagram.

The log data can be exported in a list via HTTP download.

Once acknowledged, alarms that are no longer active are stored in the logged alarm list.

All actions by users are recorded in the audit trail with a name and time stamp.

#### **Alarm notification**

Alarms are shown directly on the data point and in alarm lists, and can be reported via email or SMS.

SMS text messages are sent on the internet using a mail-to-SMS gateway (standard SMTP protocol). No modem, telephone connection or GSM coverage are required.

Alarms are shown directly on the data point and in alarm lists, and can be reported via email or SMS.

The notification profiles allow alarms to be reported to the correct groups of people, according to the alarm priority and plant section. SMS text messages are sent on the internet using a mail-to-SMS gateway (standard SMTP protocol). No modem, telephone connection or GSM coverage are required.

## **Backup**

The log data can be saved on a standard USB memory device. The USB port only supplies up to 250 mA, which means that external hard drives need their own power supply.

#### **Reset button**

The device can be reset using a button. This button is mounted in a position where it cannot be inadvertently pressed. The button has two functions:

1. The button is pressed for less than 5 seconds:

The moduWeb Vision executes a warm start. The moduWeb Vision application is shut down and the system is restarted without interrupting the power supply.

2. The button is pressed for more than 5 seconds:

The moduWeb Vision executes a cold start. The power supply to the main CPU is switched off and then on again.

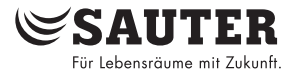

## **Dimensional drawing**

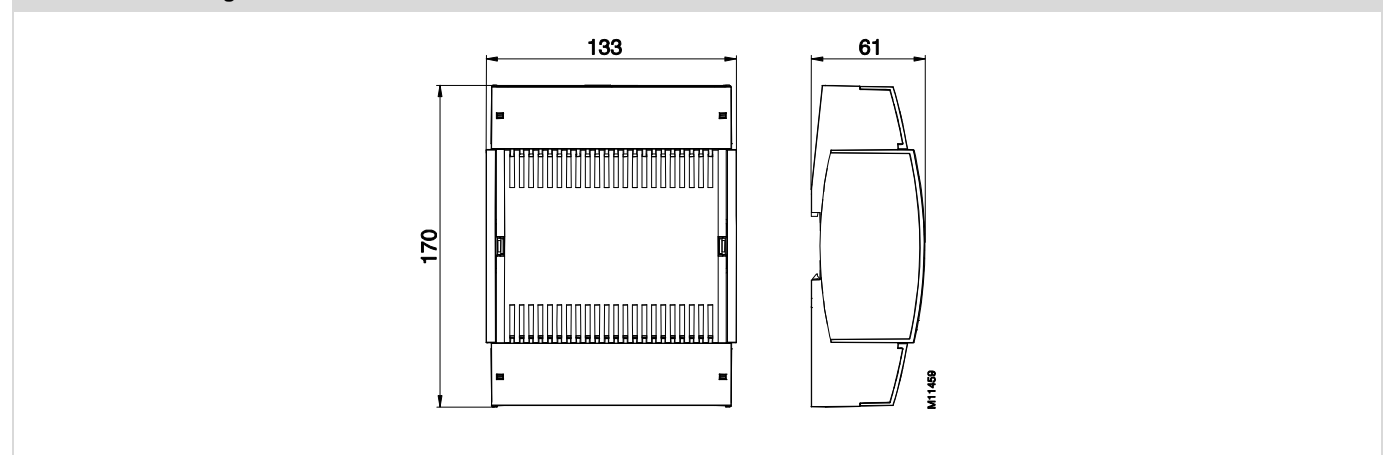

# **Wiring diagram**

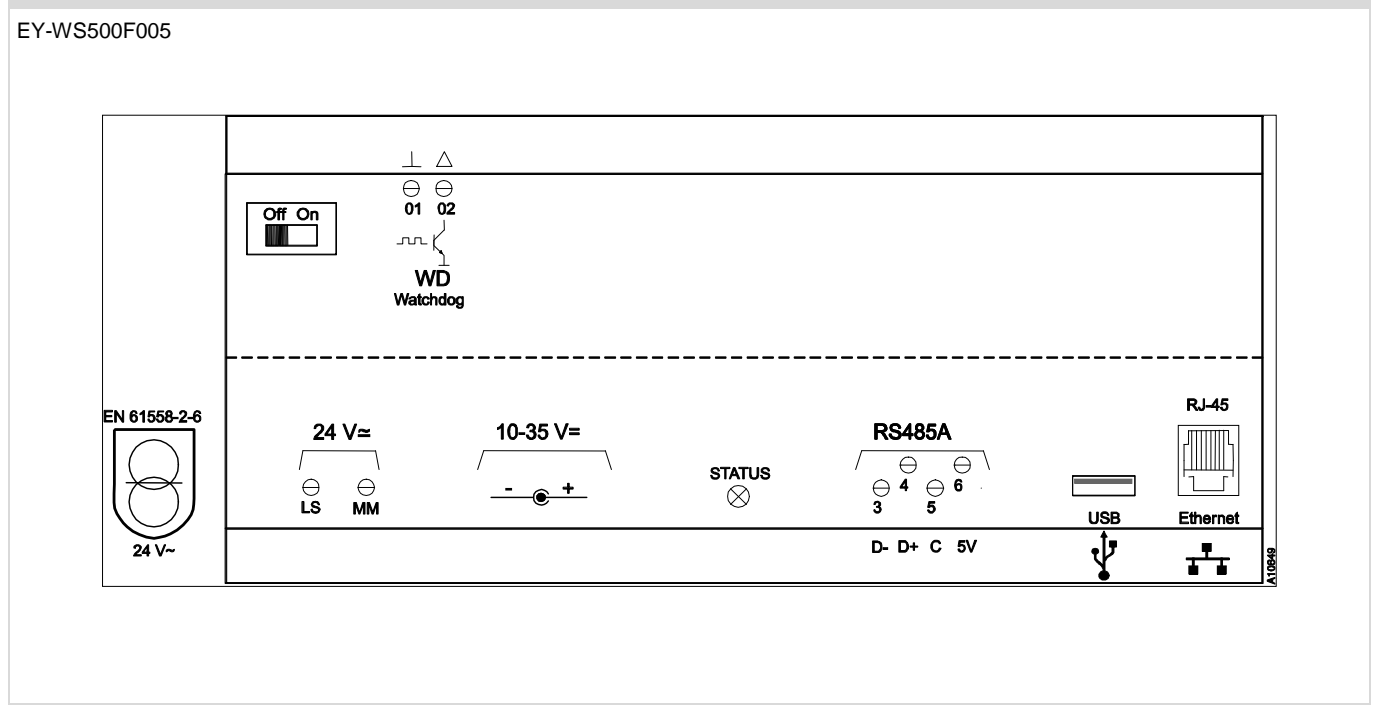

www.sauter-controls.com